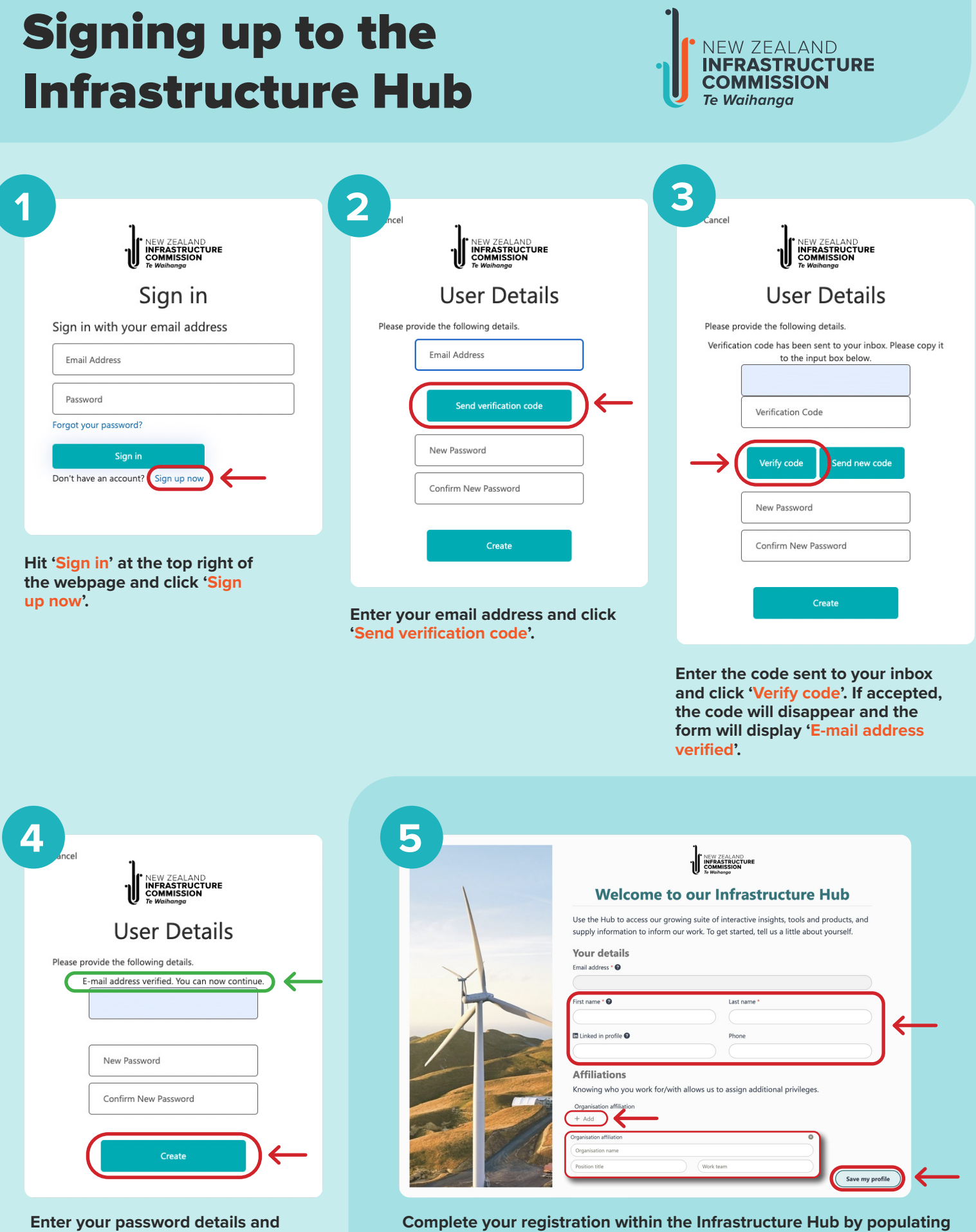

**click 'Create'.**

**Complete your registration within the Infrastructure Hub by populating your profile details including your affiliation to your organisation. These details are important as they impact your permissions and how you interact with our systems.**